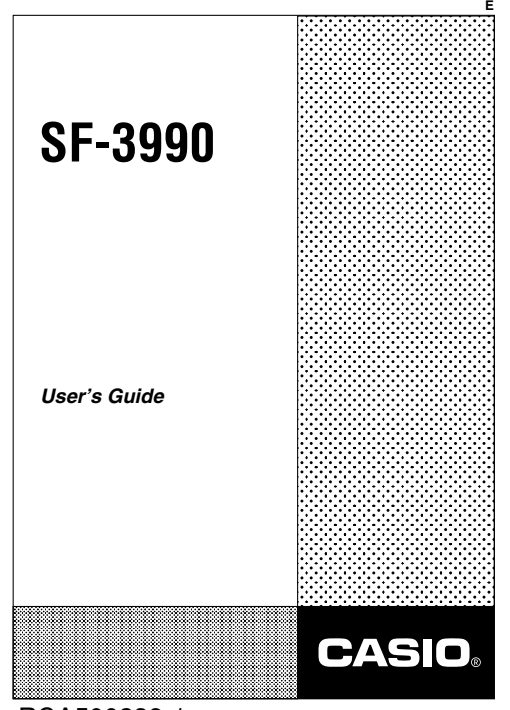

load **ନିତିନA5ିଭ0଼ି%3ିନ୍ଧି**nuals.com. All Manuals Search And Down

**GUIDELINES LAID DOWN BY FCC RULES FOR USE OF THIS UNIT IN THE U.S.A. (not applicable to other areas).**

## **NOTICE**

This equipment has been tested and found to comply with the limits for a Class B digital device, pursuant to Part 15 of the FCC Rules. These limits are designed to provide reasonable protection against harmful interference in a residential installation. This equipment generates, uses and can radiate radio frequency energy and, if not installed and used in accordance with the instructions, may cause harmful interference to radio communications. However, there is no guarantee that interference will not occur in a particular installation. If this equipment does cause harmful interference to radio or television reception, which can be determined by turning the equipment off and on, the user is encouraged to try to correct the interference by one or more of the following measures:

- Reorient or relocate the receiving antenna.
- Increase the separation between the equipment and receiver.
- Connect the equipment into an outlet on a circuit different from that to which the receiver is connected.
- Consult the dealer or an experienced radio/TV technician for help.

**Caution:** Changes or modification to the product not expressly approved by CASIO could void the user's authority to operate the product.

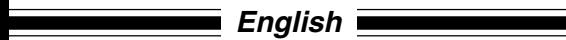

Congratulations on your selection of this CASIO product! Be sure to keep this manual in a safe place for future reference when necessary.

# **Contents**

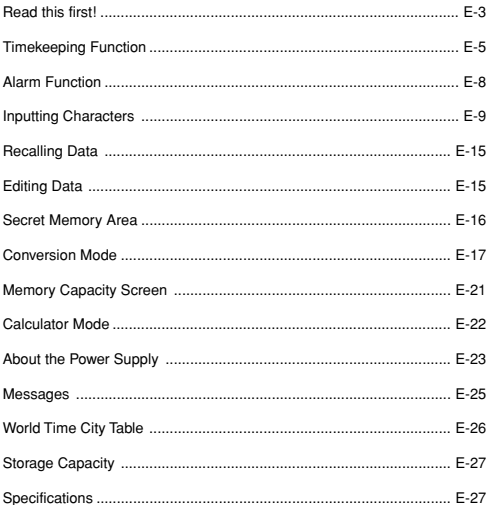

# **Read this first!**

#### **Before using the unit for the first time**

Use the following procedure to load batteries and reset the unit before using it for the first time.

1. Slide the battery compartment cover in the direction indicated by the arrow.

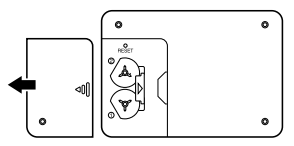

2. Slide the battery switch to the "REPLACE ①" setting.

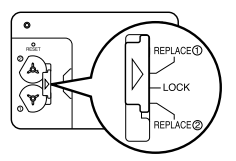

- 3. Load the new battery into the battery compartment, making sure that the positive (+) side of the new battery is facing up (so you can see it).
- 4. Slide the battery switch to the "REPLACE 2" setting and repeat step 3 for the other battery.
- Be sure to load two new CR2032 batteries only. Never mix an old battery with a new one.
- 5. Slide the battery switch to the "LOCK" setting.

6. Press the RESET button. "RESET? Y/N" appears on the display. The reset message appears in one of the six languages shown below.

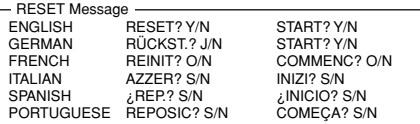

- 7. Use ◀ or ▶ to select "Y" and then press **ENTER**. This causes "START? Y/N" to appear on the display.
- 8. Use *H* or *J* to select "Y" and then press **ENTER**.

#### • **Initial settings after RESET** Home Time Zone: New York (NYC) Home Time: 12:00 AM, January 1, 2002 World Time 1: London (LON) World Time 2: Tokyo (TYO) 12/24-Hour Setting: 12-hour

9. Replace the battery compartment cover.

#### **Keep written copies of important data.**

CASIO COMPUTER CO., LTD. assumes no responsibility for any damage or loss caused by deletion of data as a result of malfunction, repairs, or removal of both batteries.

## **Important Precautions**

- Keep away from direct flame.
- Keep away from heat: direct sunlight, near heaters, etc.
- Never try to disassemble the unit.
- Clean exterior only with a soft cloth moistened in a weak solution of a mild neutral detergent and water.
- Items described in this manual are subject to change without notice.
- CASIO COMPUTER CO., LTD. assumes no responsibility for any loss or claims by third parties which may arise from the use of this product.

## **About the Low Battery Message**

Replace the batteries as soon as possible after the "LOW BAT!" message appears. Pressing **ON** after replacing batteries causes the Home Time screen to appear. Set the current time and date you want.

- When battery power is low, the "LOW BAT!" message will appear after you press **ON**, **OFF**, **TEL**, **SCHEDULE**, **ANNIVERSARY**, **MEMO**, **TO DO**, **CLOCK**, **CONVERSION**, or **CAL**. If you continue to operate the unit without battery replacement, power will switch off automatically.
- The Daily Alarm, Schedule Alarm will not operate while battery power is low.

# **To adjust display contrast**

- 1. Press **FUNC** to select CONTRAST, and then press **ENTER**.
- 2. Press ▶ to increase contrast (making the figures on the display darker) or *H* to decrease it (making the figures lighter).
- 3. Press **TEL**, **SCHEDULE**, **ANNIVERSARY**, **MEMO**, **TO DO**, **CLOCK**, **CON-VERSION**, **CAL**, or **ESC**.

## **To select the system language (English, French, Spanish, German, Italian, Portuguese)**

- 1. Press **TEL** to enter the Telephone Directory Mode.
- 2. Press **FUNC** to select LANGUAGE, and then press **ENTER**.
- 3. Use ▲ or ▼ to select a language. Press **ENTER** when the language you want to use is displayed.

# **Timekeeping Function**

Each press of **CLOCK** changes between the Home Time, World Time 1, World Time 2, and Alarm.

# **To change the World Time city**

Use **CLOCK** to display the World Time and press **FUNC** to select TIMEZONE. Then press **ENTER** and use  $\triangle$  and  $\nabla$  to scroll through the cities.

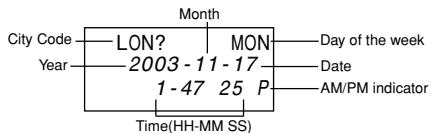

load <mark>fr6ክ FW t</mark>w.Somafiyary.vom.to All Manuals Search And Download.html

## **To set the Home Time city**

## **Example**

City: HKG (Hong Kong)

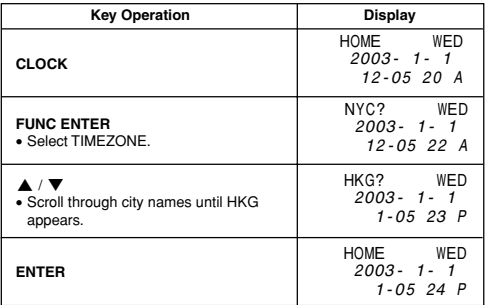

#### **To set the Home Time**

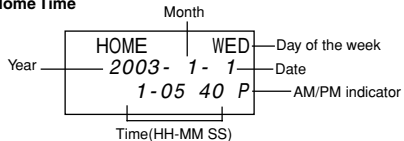

## **Example**

Date: 2003-11-17 (November 17, 2003); Time: 9:45 AM

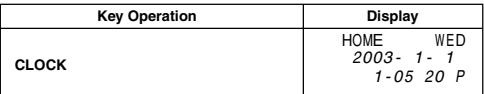

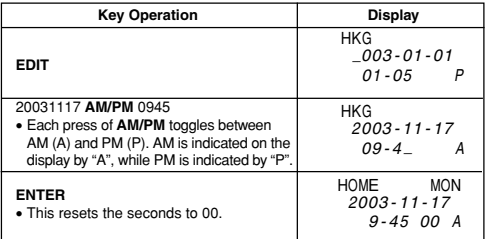

- Be sure to input leading zeros when necessary.
- Use the following to specify noon and midnight.

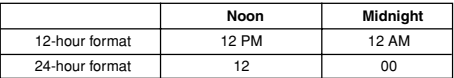

# **To switch between Standard Time and Daylight Saving Time**

Press **DST** while your Home Time or the World Time is displayed to toggle between Standard Time and Daylight Saving Time.

• You must make separate settings for Home Time and World Time.

HOME MON 7 10 - 45 10 A 2003 - 11 - 1 DST indicator

#### **To switch between 12-hour and 24-hour format**

- 1. Display the Home Time or the World Time.
- 2. Press **12/24** to change between 12-hour and 24-hour timekeeping.

# **Alarm Function**

- The alarm sounds for 20 seconds when the alarm time is reached.
- To stop the alarm when it is sounding, press any key.

## **To set the alarm time**

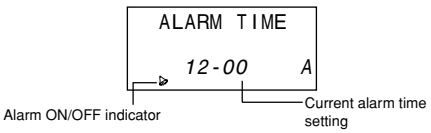

#### **Example**

8:05 PM

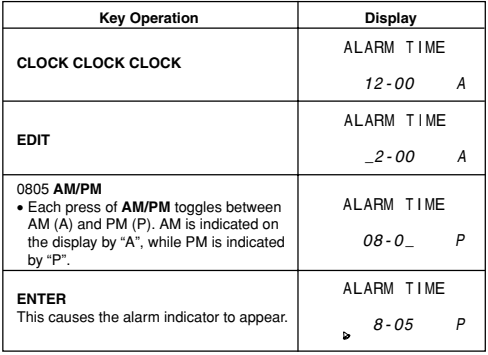

## **To turn alarms on and off**

- 1. Press **FUNC** to display the function menu.
- 2. Select "SOUND", and then press **ENTER**.
- 3. Press **A** and ▼ to change between displays as shown below, and ◀ and  $\blacktriangleright$  to select " $\bigcap$ " (on) or " $\times$ " (off).

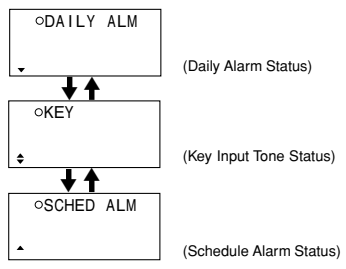

4. Press **ENTER** to return to the previous screen.

# **Inputting Characters**

- You can input alpha-characters, numbers or symbols while the cursor is in the top line of the display (text area). Only numbers can be input while the cursor is in the second and third line (number area).
- Press **CAPS** to toggle the keyboard between upper-case and lower-case. The "CAPS" indicator is on the display during upper-case input.
- To input a symbol, press **SHIFT** (so the "SHIFT" indicator is on the display) and then press the key for the symbol you want to input. Press the **SYM-BOL** button. Use ▲ and ▼ to display the symbol you want, and then press the applicable number key to select the symbol and input it.
- To input a return, press  $\overline{\mathbf{B}}$ .
- To input a special character, press **CODE** so the "CODE" indicator is displayed. Next, press the key for the accent you want to input, and then press the key for the character. This inputs the accent and character combination.

- While in the number area, press **–** to input a hyphen.
- To input a space, press **SPACE**.
- To change a character, use **4** and  $\triangleright$  to move the cursor and then input the new character

## **To input Telephone Directory data**

• Name/Company: 72 characters; Home (Tel. No.):24 digits; Work (Tel No.) 24 digits; Fax number: 24 digits; Cell phone number: 24 digits; E-mail address: 36 characters; URL: 36 characters; Address: 72 characters; Free: 64 characters

#### **Example**

NAME/COMPANY: CASIO Home:045-012-3456; Work: 045-012-7890; Fax: 045-987-6543; Cell Phone: 045-654-3210; e-mail address: abcd@xyz.com; URL: www.casio.com

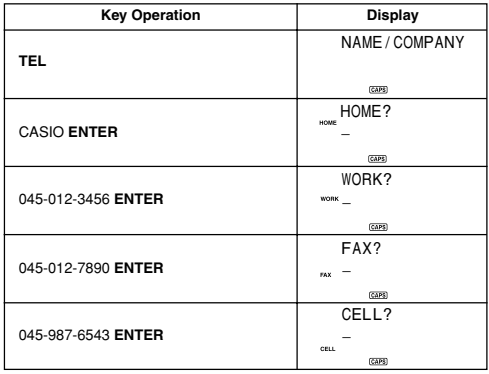

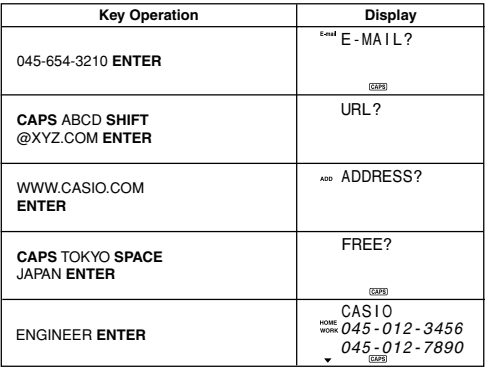

• Data is automatically sorted into alphabetical sequence according to the names.

#### **To change the FILE NAME**

- 1. Press **TEL** to display the initial Telephone Directory screen.
- 2. Press **FUNC** to select FILE NAME, and then press **ENTER**.
- FILE NAME can be up to 12 characters long.
- 3. After making the changes you want, press **ENTER** to store them.

## **To input Schedule data**

• Up to 119 characters per data item.

#### **Example**

Meeting on December 5, 2003 from 2 PM

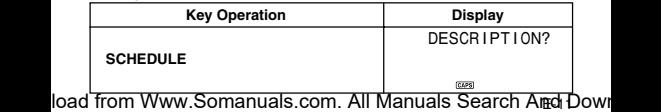

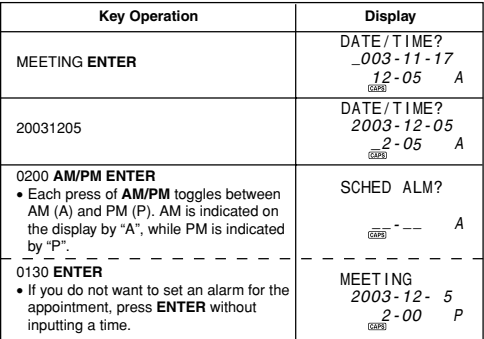

- Schedule data is sorted by date and time.
- This unit also has a Schedule Alarm, which you can turn on and off (see "To turn alarms on and off" on page E-9). If the Schedule Alarm is turned on, an alarm sounds when the current time reaches the start time of Schedule Keeper data that comes first chronologically. Note that the details of the Schedule Keeper data are displayed when the Schedule Alarm sounds.

## **To input Anniversary data**

• Up to 120 Character per data item.

#### **Example**

X MAS DAY 12-25

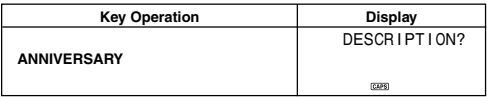

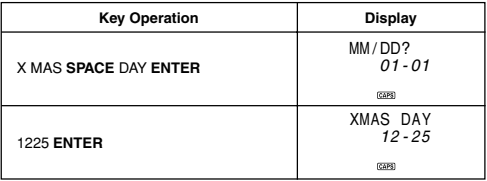

• Anniversary data is sorted by date.

## **To input Memo data**

• Up to 120 characters per data item.

## **Example**

JODY BDAY (Jody's birthday), 10-5 (October 5)

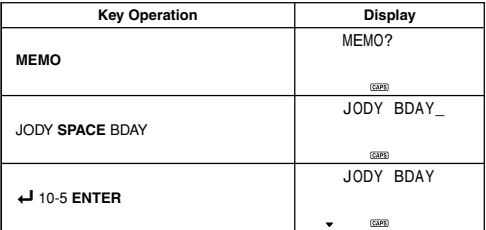

• Memo data is not sorted.

## **To input To Do data**

• Up to 119 characters per data item.

## **Example**

CALL BILL, 11-6 (November 6)

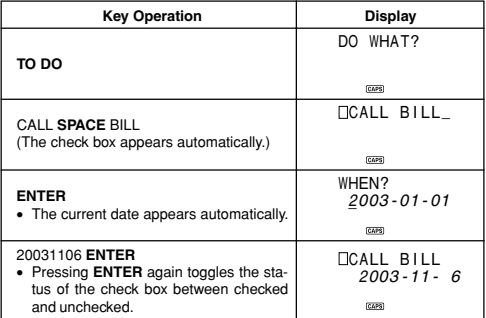

• To Do data is sorted from uncheck data to checked data by date.

#### **DATE STAMP**

To input the date, press **SHIFT** and then press **CODE**. The date stamp can be used during text data input.

# **Recalling Data**

The indicators **A** and ▼ on the screen indicate that data exists above or below the displayed data. Use  $\triangle$  and  $\nabla$  to scroll the screen and view the other data.

- Indicators on the left side of the Telephone Directory screen show what kind of data is currently displayed. The display indicators are: "HOME" (home telephone), "WORK" (work telephone), "FAX" (fax number), "CELL" (cell phone number), "E-mail" (e-mail number), and "ADD" (address).
- When scrolling Telephone Directory data, pressing *'* first shows the name entry along with the home and work telephone numbers. Each press of **A** or ▼ scrolls through the fax number, cell phone number, e-mail address and other entries.
- **Scroll Search**
- 1. Use **TEL**, **SCHEDULE**, **ANNIVERSARY**, **MEMO**, or **TO DO** to enter the mode (Telephone Directory, Schedule Keeper, Memo, To Do) that contains the data you want.
- 2. Use *'* to scroll down, *"* to scroll up. Hold down to scroll at high speed.

#### • **Initial Character Search**

- 1. Use **TEL**, **SCHEDULE**, **ANNIVERSARY, MEMO**, or **TO DO** to enter the mode (Telephone Directory, Schedule Keeper, Memo, To Do) that contains the data you want.
- 2. Input the initial characters of the data you want.
- 3. Press **<u>↑</u>** or  $\overline{\mathbf{v}}$  to start the search.
- 4. If you get more than one, you can scroll.

# **Editing Data**

#### **To edit data**

- 1. Recall data and press **EDIT**.
- 2. Input data as you normally would.
- 3. After inputting the data you want, press **ENTER** to store it.

## **Deleting Data**

#### **To delete a single item**

- 1. Press  $\uparrow$  or  $\breve{\downarrow}$  to recall an item.
- 2. Press **FUNC** to select ITEM DEL, and then press **ENTER**.
- 3. Press **ENTER** to delete the recalled item, or press **ESC** to abort.

## **To delete all data in a particular mode**

- 1. Press **TEL**, **SCHEDULE**, **ANNIVERSARY**, **MEMO**, or **TODO** to enter the mode that contains the data you want to delete.
- 2. Press **FUNC** to select ALL DEL, then press **ENTER**.
- 3. Press **ENTER** to delete all the data in the mode, or press **ESC** to abort.

# **Secret Memory Area**

#### **Important!**

If you forget your password, you will have to RESET and delete everything in memory!

#### **To register a password**

#### **Example**

Password: 0123

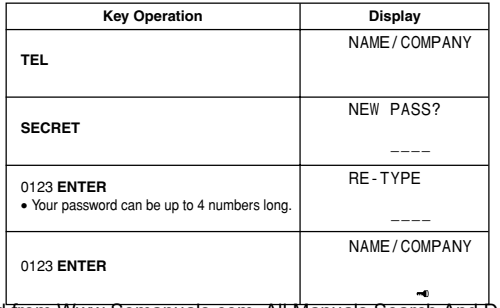

• Once you are in the secret memory area (indicated by  $\blacksquare$ ), you can input, recall, edit, and delete data, and change between the Telephone Directory, Schedule Keeper, Memo and To Do just as you do in the normal (non-secret) memory area.

#### **To enter the secret memory area**

- 1. While in the Telephone Directory, Schedule, Anniversary, Memo, or To Do mode, press **SECRET.**
- 2. Input the current password and press **ENTER**. If the password is not correct, the error message will appear on the display and then return to password input step.

#### **To exit the secret memory area**

Press **SECRET** to exit the secret memory area.

#### **To change the password**

- 1. While in the Secret Memory area, press **FUNC** a number of times until "PASS EDIT" is displayed.
- 2. Press **ENTER**.
- 3. Change to the new password and press **ENTER** to store.

# **Conversion Mode**

Your Digital Diary has two conversion modes, one for currency conversion and one for metric conversion.

#### **To enter the Currency Conversion Mode**

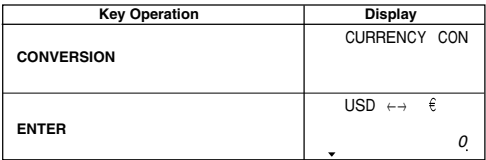

#### **To enter the Metric Conversion Mode**

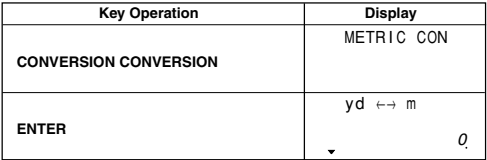

## **Using the Currency Conversion Mode**

You can use the Currency Conversion Mode to convert between various currencies. The calculator comes preset with the default currency names listed below. You can use the default currency names as they are, or you can change to other currency names. You can also change the exchange rate whenever you want.

- 1. USD  $\leftrightarrow \in$
- 2. USD  $\leftrightarrow$  JPY
- 3. C1  $\leftrightarrow$  C2
- 4.  $C1 \leftrightarrow C3$
- 5.  $C2 \leftrightarrow C3$

#### **Note**

• Conversion No. 5 will be automatically set when No.3 & 4 have been registered. The currency name and exchange rate of No.5 are changed automatically.

## **To perform a currency conversion**

## **Example 1**

To convert \$100 to euros.

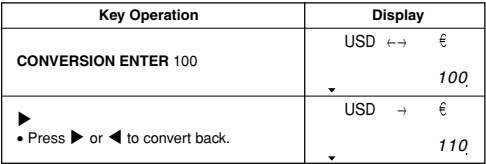

#### **Example 2**

To convert  $\in$  100 to US dollars.

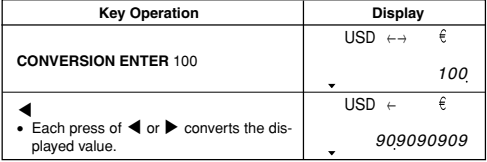

## **To change the currency name and rate**

To setup a conversion from euros to pounds at a rate of 1.7125.

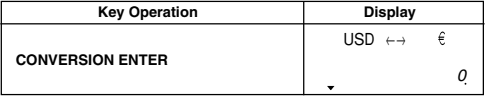

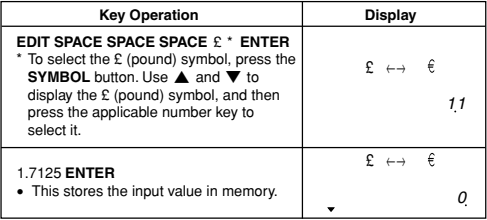

#### **Note**

• You can input up to five characters for the currency name and 10 digits for the exchange rate.

#### **Using the Metric Conversion Mode**

All conversion values in the Metric Conversion Mode are preset as shown below. You cannot change them.

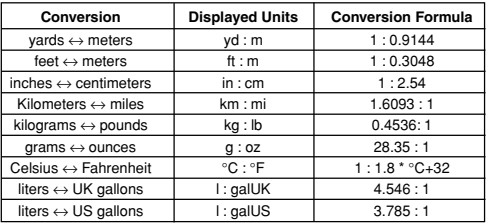

#### **To perform metric conversion**

To convert 28 degrees Celsius to Fahrenheit

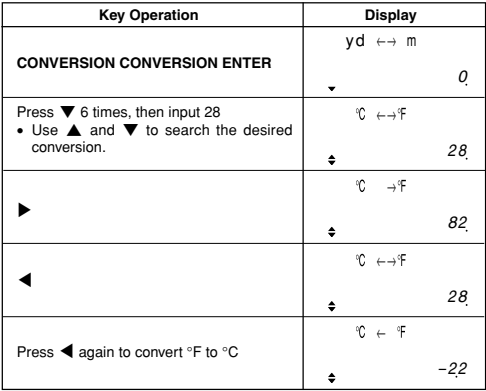

# **Memory Capacity Screen**

- 1. While in the Telephone Directory, Schedule, Anniversary, Memo, or To Do mode, press **FUNC** to select MEMORY.
- 2. Press **ENTER** to display the memory capacity screen.

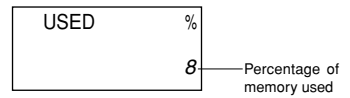

• Press **ESC** to exit the memory capacity screen.

# **Calculator Mode**

Press **CAL** to enter the Calculator Mode.

#### ■ **Calculation Examples**

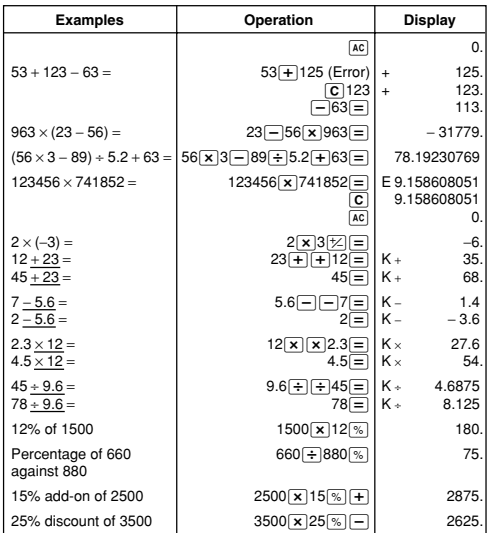

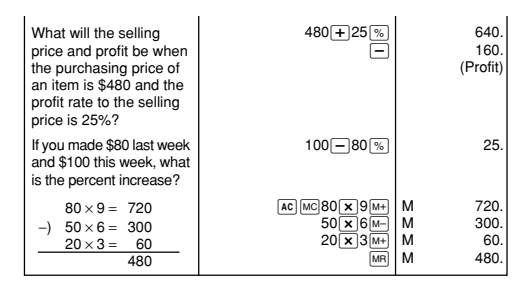

# **About the Power Supply**

#### **Caution**

- All data stored in memory is lost if you remove both batteries at the same time.
- Replace the batteries at least once every 2 years, no matter how much you use the unit.
- Be sure that you keep a separate copy of all important data that you store in the unit.

## **To replace the batteries**

- 1. Press **OFF** to switch power OFF.
- 2. Slide the battery compartment cover in the direction indicated by the arrow.

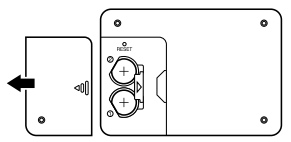

3. Slide the battery switch to the "REPLACE (1)" setting. Insert a thin, pointed object into (A) and remove the old battery.

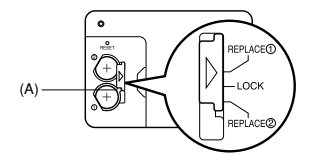

#### **Caution**

**Be sure to remove only one battery at a time. Otherwise, you will lose all data stored in memory.**

- 4. Replace the old battery with a new one, making sure that the positive  $(+)$ side of the new battery is facing up (so you can see it).
- 5. Slide the battery switch to the "REPLACE 2" setting and repeat step 4 for the other battery.
- Be sure to load two new CR2032 batteries at the same time. Never mix an old battery with a new one.
- 6. Slide the battery switch to the "LOCK" setting.
- 7. Replace the battery compartment cover.

#### **Battery Precautions**

- Keep + side of each battery facing up (so you can see it).
- Keep batteries out of the reach of small children. If swallowed, consult with a physician immediately.

The batteries that come with this unit discharge slightly during shipment and storage. Because of this, they may require replacement sooner than the normal expected battery life.

# **Messages**

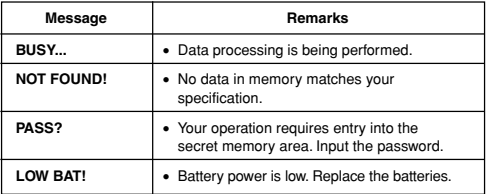

# **World Time City Table**

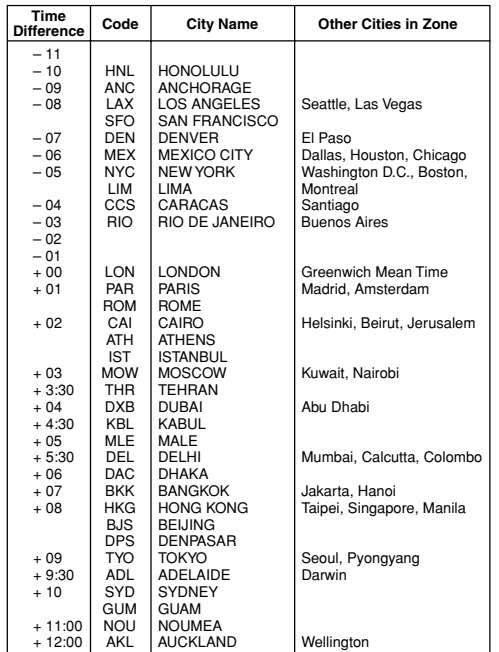

# **Storage Capacity**

**Telephone:** 3,900 records under the following conditions NAME/COMPANY: 10 characters HOME: 10 digits WORK: 10 digits

**Schedule:** 3,100 records under the following conditions DESCRIPTION: 20 characters Alarm: On One appointment per day

- **Memo:** 5,200 records under the following conditions MEMO: 20 characters
- **To Do:** 4,300 characters under the following conditions DO WHAT: 20 characters
- **Anniversary:** 4,600 records under the following conditions DESCRIPTION: 20 characters

## **Specifications**

#### **Model: SF-3990**

Memory capacity: 128 KB Power supply: 2 lithium batteries (CR2032) Power consumption: 0.02 W Battery life: Approximately 2 years under the following test conditions: Unit turned on one hour each day. Auto Power Off: Approximately 6 minutes after last key operation Ambient temperature range: 0˚C~40˚C (32˚F~104˚F) Dimensions: Folded:  $13.9$  (H)  $\times$  145 (W)  $\times$  91 (D) mm  $(^{9}/_{16}$  " (H)  $\times$  5<sup>11/</sup>16 " (W)  $\times$  3 $^{9}/_{16}$  " (D)) Unfolded:  $10.3$  (H)  $\times$  145 (W)  $\times$  178 (D) mm  $(^{3}/_{8}$  " (H)  $\times$  5<sup>11</sup>/<sub>16</sub> " (W)  $\times$  7 " (D)) Weight: Approximately 120g (4.2 oz) including batteries

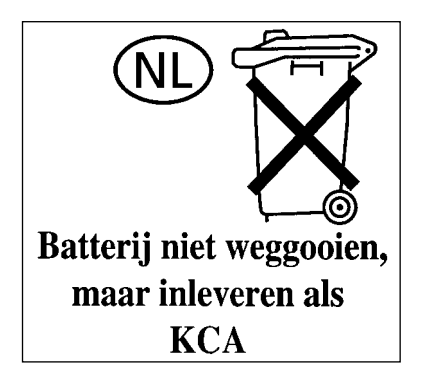

CASIO ELECTRONICS CO., LTD. Unit 6, 1000 North Circular Road London NW2 7JD, U.K.

load from W<del>ww.Somanuals.com. All Manuals Searc</del>h And Dowi

 $C \in$ 

# **CASIO**

# **CASIO COMPUTER CO., LTD.**

6-2, Hon-machi 1-chome Shibuya-ku, Tokyo 151-8543, Japan

Free Manuals Download Website [http://myh66.com](http://myh66.com/) [http://usermanuals.us](http://usermanuals.us/) [http://www.somanuals.com](http://www.somanuals.com/) [http://www.4manuals.cc](http://www.4manuals.cc/) [http://www.manual-lib.com](http://www.manual-lib.com/) [http://www.404manual.com](http://www.404manual.com/) [http://www.luxmanual.com](http://www.luxmanual.com/) [http://aubethermostatmanual.com](http://aubethermostatmanual.com/) Golf course search by state [http://golfingnear.com](http://www.golfingnear.com/)

Email search by domain

[http://emailbydomain.com](http://emailbydomain.com/) Auto manuals search

[http://auto.somanuals.com](http://auto.somanuals.com/) TV manuals search

[http://tv.somanuals.com](http://tv.somanuals.com/)